# Congress of the Cinited States

### House of Representatives

COMMITTEE ON OVERSIGHT AND REFORM 2157 RAYBURN HOUSE OFFICE BUILDING

> **WASHINGTON, DC 20515-6143** MAJORITY (202) 225-5051<br>MINORITY (202) 225-5074 https://oversight.house.gov

November 24, 2020

Dr. Kathe Sackler c/o Ms. Maura Kathleen Monaghan Debevoise & Plimpton LLP 919 Third Avenue New York, NY 10022

Dear Dr. Sackler:

The Committee on Oversight and Reform requests your testimony at a remote hearing on December 8, 2020, at 10:00 a.m. The hearing will examine the role of Purdue Pharma and members of the Sackler family in fueling America's opioid epidemic.

Since 1952, members of your family have owned a controlling share of Purdue Pharma, an opioid manufacturer that has marketed and sold the highly addictive pain medication OxyContin for nearly 25 years.<sup>[1](#page-0-0)</sup> Purdue has generated more than \$30 billion in revenue since bringing OxyContin to market in 1996, and your family has withdrawn more than \$10 billion from the company.[2](#page-0-1)

On October 21, 2020, the Department of Justice (DOJ) announced a proposed settlement agreement resolving criminal and civil investigations into Purdue and members of your family including you—for your role in fueling America's opioid crisis, which has claimed nearly  $450,000$  lives since 1999.<sup>[3](#page-0-2)</sup> As part of the proposed DOJ settlement, your family agreed to pay \$225 million in damages to resolve civil False Claims Act liability—approximately 2% of your

<span id="page-0-0"></span><sup>&</sup>lt;sup>1</sup> Meet the Sacklers: The Family Feuding over Blame for the Opioid Crisis, Guardian (Feb. 13, 2018) (online at www.theguardian.com/us-news/2018/feb/13/meet-the-sacklers-the-family-feuding-over-blame-for-theopioid-crisis).

<span id="page-0-1"></span><sup>2</sup> *'You Want a Description of Hell?' OxyContin's 12-Hour Problem*, Los Angeles Times (May 5, 2016) (online at www.latimes.com/projects/oxycontin-part1/); *The Sackler Family Withdrew More Than \$10 Billion from Purdue Pharma During the Country's Opioid Crisis*, CNN (Oct. 21, 2020) (online at www.cnn.com/2019/12/17/us/purdue-pharma-sackler-family-10-billion-withdrawals/index.html).

<span id="page-0-2"></span><sup>3</sup> Department of Justice, *Press Release: Justice Department Announces Global Resolution of Criminal and Civil Investigations with Opioid Manufacturer Purdue Pharma and Civil Settlement with Members of the Sackler Family* (Oct. 21, 2020) (online at www.justice.gov/opa/pr/justice-department-announces-global-resolution-criminaland-civil-investigations-opioid); Centers for Disease Control and Prevention, *Understanding the Epidemic* (Mar. 19, 2020) (online at www.cdc.gov/drugoverdose/epidemic/index.html).

Dr. Kathe Sackler Page 2

family's estimated net worth.<sup>[4](#page-1-0)</sup> The settlement did not include any criminal charges against you and your family members, and it did not include an admission of liability or wrongdoing from any member of your family.<sup>[5](#page-1-1)</sup> Today, Purdue pleaded guilty to three federal felony charges for its sales and marketing practices related to OxyContin.<sup>[6](#page-1-2)</sup>

The Committee has obtained documents showing that your family was closely involved in Purdue's efforts to grow the market share for OxyContin and other opioids, even after entering into a prior settlement with DOJ on charges of misbranding—for which Purdue paid \$600 million in fines for misleading the public about OxyContin's risk.

This hearing will convene remotely using WebEx. For participants joining remotely, the enclosed WebEx user guides demonstrate how to (1) join the briefing using various devices; (2) edit WebEx profiles including adding a profile picture and changing WebEx user names; and (3) ensure the best user experience by employing general best practices (e.g., optimal lighting and sound conditions). Participants attending remotely are also asked to connect by 9:30 a.m. to ensure their participation and troubleshoot any connectivity issues.

The enclosed Witness Instruction Sheet provides information for witnesses appearing before the Committee. Please note the procedures for submitting written testimony at least two business days prior to the hearing. If you have any questions, please contact Committee staff at (202) 225-5051.

Sincerely,

, and B. Malong

Carolyn B. Maloney Chairwoman

Enclosure

cc: The Honorable James Comer, Ranking Member

<span id="page-1-1"></span><sup>5</sup> Department of Justice, *Press Release: Justice Department Announces Global Resolution of Criminal and Civil Investigations with Opioid Manufacturer Purdue Pharma and Civil Settlement with Members of the Sackler Family* (Oct. 21, 2020) (online at www.justice.gov/opa/pr/justice-department-announces-global-resolution-criminaland-civil-investigations-opioid).

<span id="page-1-2"></span><sup>6</sup> Department of Justice, *Press Release: Purdue Pharma L.P. Pleads Guilty to Federal Felonies Relating to the Sale and Marketing of Prescription Opioids* (Nov. 24, 2020) (online at www.justice.gov/usao-vt/pr/purduepharma-lp-pleads-guilty-federal-felonies-relating-sale-and-marketing-prescription).

<span id="page-1-0"></span><sup>4</sup> Department of Justice, *Press Release: Justice Department Announces Global Resolution of Criminal and Civil Investigations with Opioid Manufacturer Purdue Pharma and Civil Settlement with Members of the Sackler Family* (Oct. 21, 2020) (online at www.justice.gov/opa/pr/justice-department-announces-global-resolution-criminaland-civil-investigations-opioid); *Even Without Purdue Pharma, Sackler Family Is Worth Billions*, Bloomberg (Mar. 5, 2019) (online at www.bloomberg.com/news/articles/2019-03-05/even-without-purdue-pharma-sackler-family-isworth-13-billion).

# **Committee on Oversight & Reform Witness Instruction Sheet**

- 1. Witnesses should provide their testimony, biography, and "Truth in Testim[ony"](mailto:at%20Joshua.Zucker@mail.house.gov,) [disclosure and certification form](mailto:at%20Joshua.Zucker@mail.house.gov,) via email to Oversight\_Clerks@mail.house.gov no later than 10:00 a.m. two business days prior to the hearing.
- 2. Witnesses should also provide a short biographical summary and include it with the electronic copy of testimony provided to the Clerk.
- 3. At the hearing, each witness will be asked to summarize his or her written testimony in five minutes or less in order to maximize the time available for discussion and questions. Written testimony will be entered into the hearing record and may extend to any reasonable length.
- 4. Written testimony will be made publicly available and will be posted on the Committee's website and the U.S. House of Representatives Document Repository. It is therefore recommended that personally identifiable information, such as addresses and phone numbers, not be included in the biographical information.
- 5. The Committee does not provide financial reimbursement for witness travel or accommodations. Witnesses with extenuating circumstances, however, may submit a written request for such reimbursements to Robin Butler, Financial Administrator, 2157 Rayburn House Office Building, at least one week prior to the hearing. Reimbursements will not be made without prior approval.
- 6. Witnesses with disabilities should contact Committee staff to arrange any necessary accommodations.
- 7. Please note that Committee Rule 16(b) requires counsel representing an individual or entity before the Committee or any of its subcommittees, whether in connection with a request, subpoena, or testimony, promptly submit a notice of appearance to the Committee. If this applies to you, please email the address above to acquire this form.

For inquiries regarding these rules and procedures, please contact the Committee on Oversight and Reform at (202) 225-5051.

# **Truth in Testimony Disclosure Form**

In accordance with Rule XI, clause 2(g)(5)\*, of the *Rules of the House of Representatives*, witnesses are asked to disclose the following information. Please complete this form electronically by filling in the provided blanks.

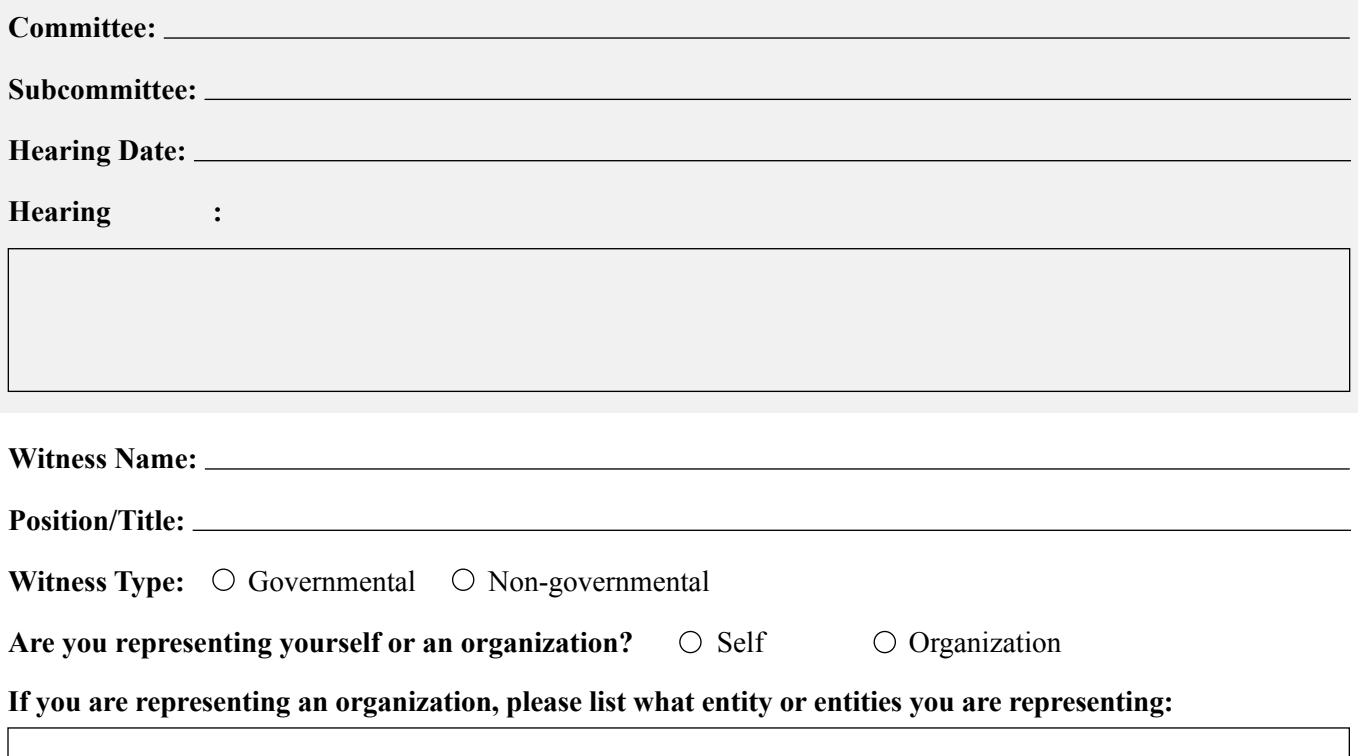

**If you are a non-governmental witness, please list any federal grants or contracts (including subgrants or subcontracts) related to the hearing's subject matter that you or the organization(s) you represent at this hearing received in the current calendar year and previous two calendar years. Include the source and amount of each grant or contract.** *If necessary, attach additional sheet(s) to provide more information.*

**If you are a non-governmental witness, please list any contracts or payments originating with a foreign government and related to the hearing's subject matter that you or the organization(s) you represent at this hearing received in the current year and previous two calendar years. Include the amount and country of origin of each contract or payment.** *If necessary, attach additional sheet(s) to provide more information.*

#### **False Statements Certification**

Knowingly providing material false information to this committee/subcommittee, or knowingly concealing material information from this committee/subcommittee, is a crime (18 U.S.C. § 1001). This form will be made part of the hearing record.

Witness signature Date Date of the United States of the Date Date Date Date

**If you are a non-governmental witness, please ensure that you attach the following documents to this disclosure. Check both boxes to acknowledge that you have done so.**

 $\Box$  Written statement of proposed testimony

 $\Box$  Curriculum vitae

**\***Rule XI, clause 2(g)(5), of the U.S. House of Representatives provides:

(5)(A) Each committee shall, to the greatest extent practicable, require witnesses who appear before it to submit in advance written statements of proposed testimony and to limit their initial presentations to the committee to brief summaries thereof.

(B) In the case of a witness appearing in a nongovernmental capacity, a written statement of proposed testimony shall include a curriculum vitae and a disclosure of any Federal grants or contracts, or contracts or payments originating with a foreign government, received during the current calendar year or either of the two previous calendar years by the witness or by an entity represented by the witness and related to the subject matter of the hearing.

(C) The disclosure referred to in subdivision (B) shall include—

(i) the amount and source of each Federal grant (or subgrant thereof) or contract (or subcontract thereof) related to the subject matter of the hearing; and

(ii) the amount and country of origin of any payment or contract related to the subject matter of the hearing originating with a foreign government.

(D) Such statements, with appropriate redactions to protect the privacy or security of the witness, shall be made publicly available in electronic form not later than one day after the witness appears.

# **Committee on Oversight and Reform Editing WebEx Profiles – Panelists/Witnesses**

# **WINDOWS COMPUTER**

1. Open the Start Menu ( $\mathcal{H}$ ) and open the WebEx Meetings application. If you cannot locate the application, download it here: [https://www.webex.com/downloads.html.](https://www.webex.com/downloads.html)

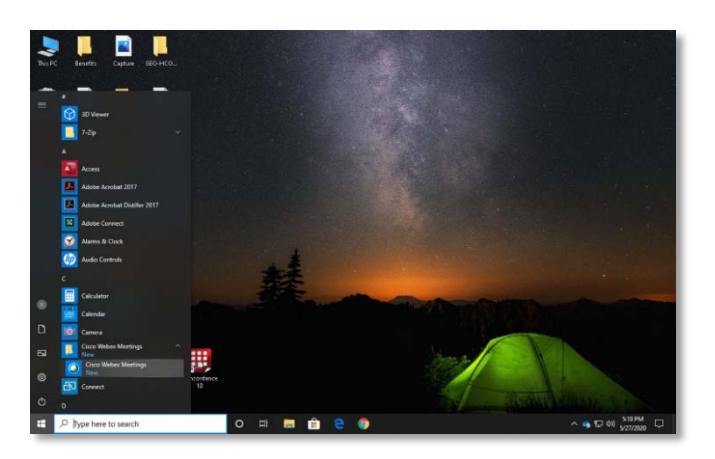

- 2. If you are signed into the WebEx application, sign out using the following instructions. **If you are not signed in, go to Step 3.**
	- a. If you are signed in and need to change the display name for an account, sign out by clicking the settings button ( $\Phi$ ) and selecting "Sign Out."

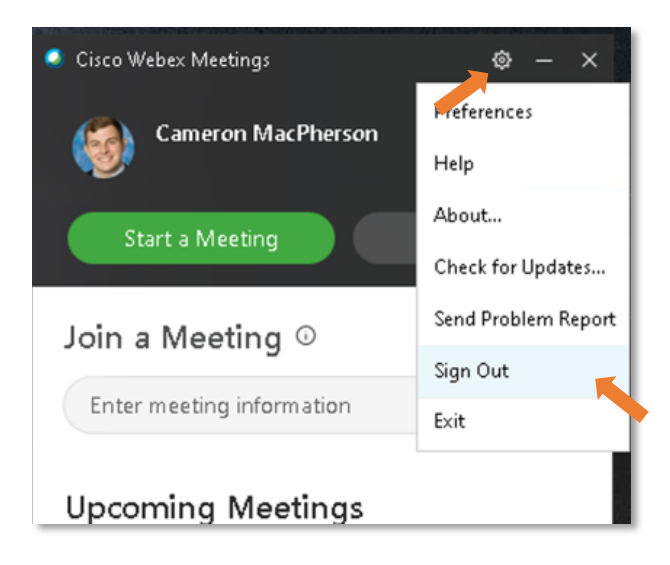

b. Open Cisco WebEx Meetings application (see Step 1) and select **"Use as Guest."**

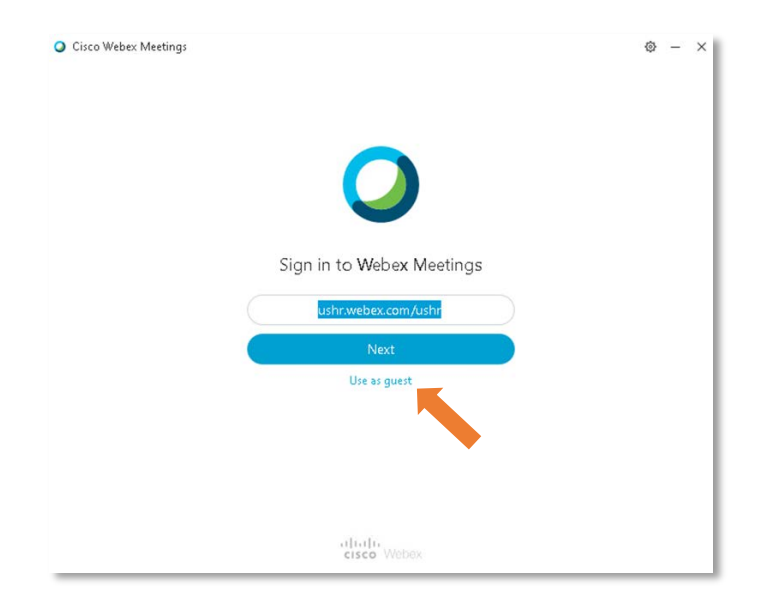

- c. You are now signed out. **Proceed to Step 3**.
- 3. Click the **pencil icon** (which allow you to edit).

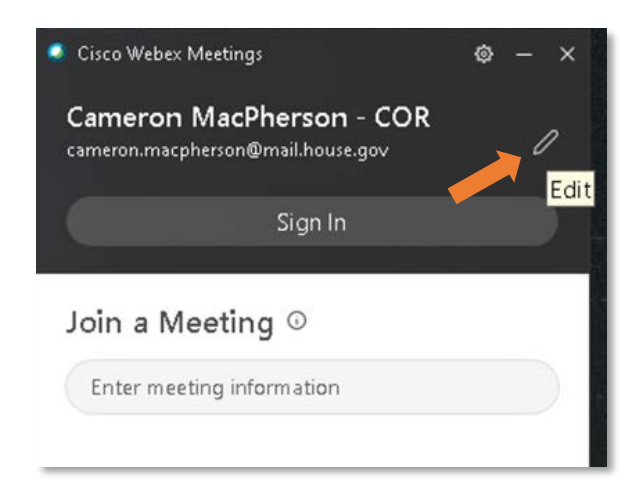

- 4. Change your display name by typing into the field.
	- a. For **Member** profiles, please use the following naming convention:
		- First Name: Honorific + First Name (e.g., Chairwoman Carolyn)
			-
		- Last Name: Last Name (e.g., Maloney)
	- For **Briefer/Witness** profiles, please use the following naming convention:
		- First Name: Honorific/Title + First Name (e.g., Dr. Adam)
		- Last Name: Last Name (e.g., Smith)
	- For **Staff** profiles, please use the following naming convention:
		- First Name: First Name (e.g., Cameron)
		- Last Name: Last Name (e.g., MacPherson)

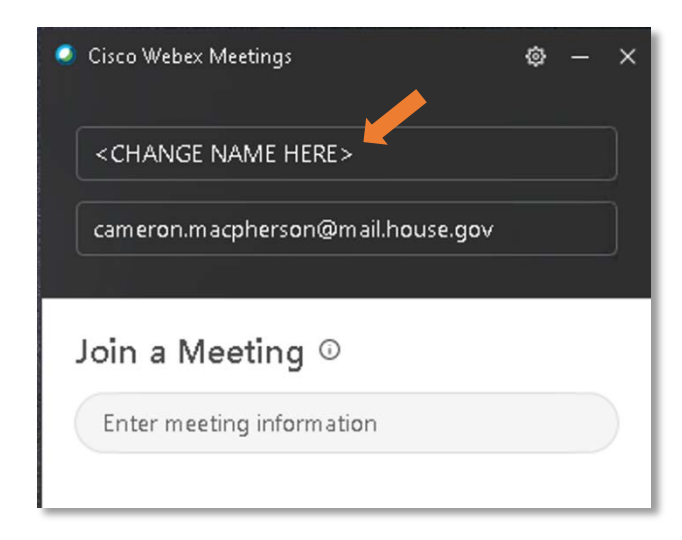

# **MAC COMPUTER**

- 1. Open the Finder, select **"Applications,"** and open the WebEx Meetings application. If you cannot locate the application, download it here:<https://www.webex.com/downloads.html>
- 2. If you are signed into the WebEx application, sign out using the following instructions. **If you are not signed in, go to Step 3.**
	- If you are signed in and need to change the display name for an account, sign out by selecting **"Cisco WebEx Meetings"** and selecting **"Sign Out."**

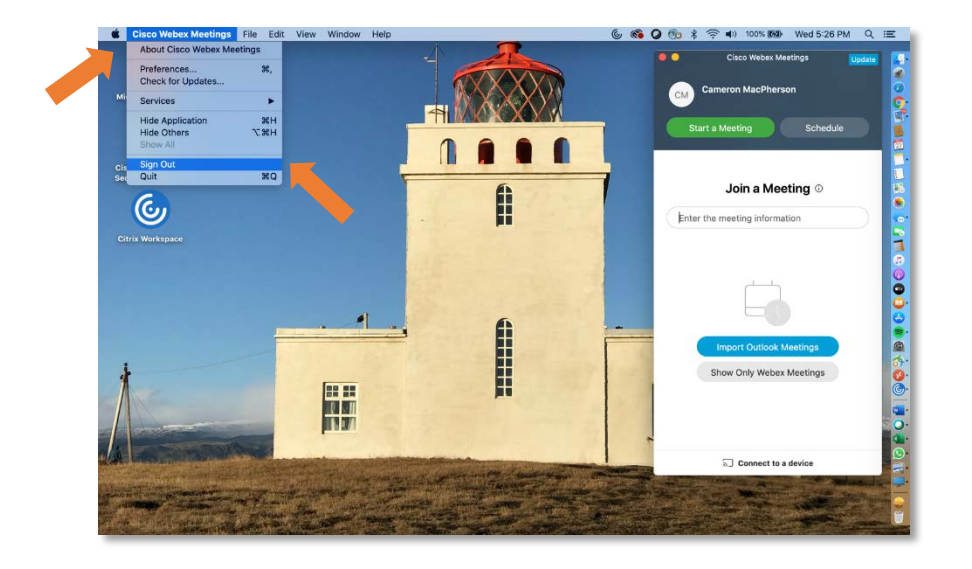

• Open the Cisco WebEx Meetings application (see Step 1) and select **"Use as Guest."**

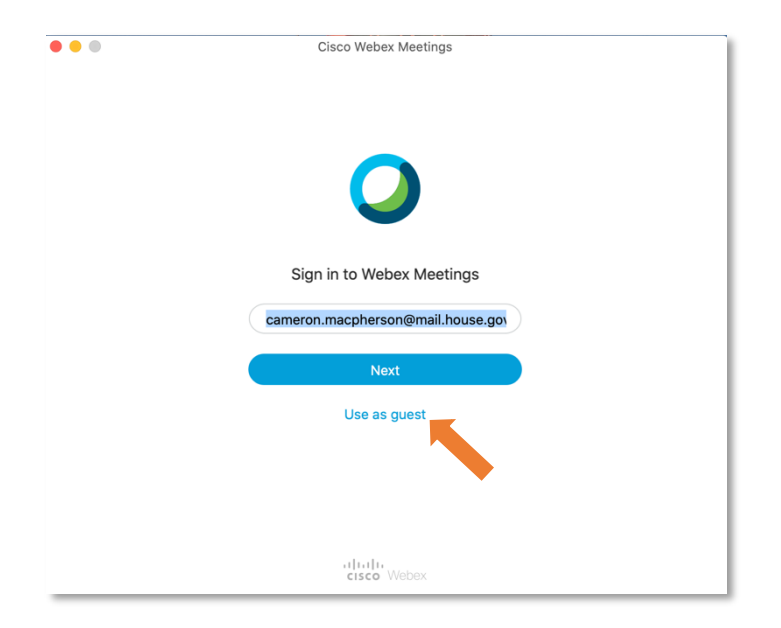

- You are now logged out. **Proceed to Step 3.**
- 3. Click the **pencil icon** (which will allow you to edit).

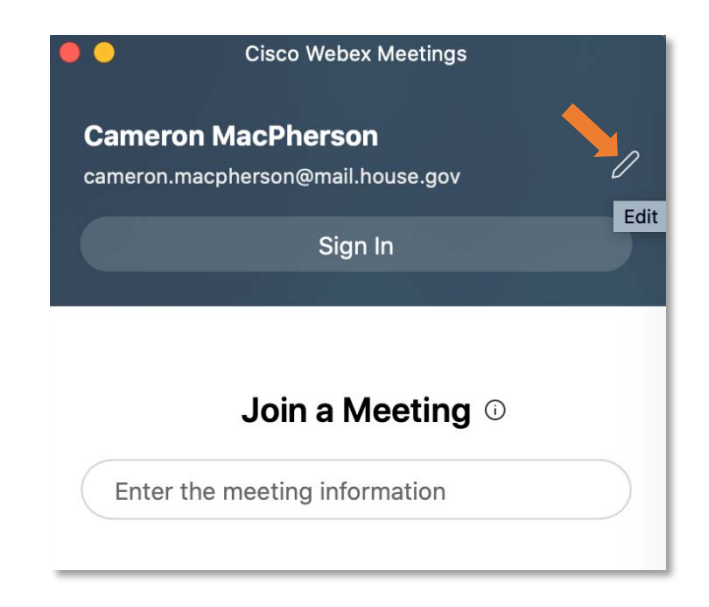

- 4. Change your display name by typing into the field.
	- For **Member** profiles, please use the following naming convention:
		- First Name: Honorific + First Name (e.g., Chairwoman Carolyn)
			-
		- Last Name: Last Name (e.g., Maloney)
	- For **Briefer/Witness** profiles, please use the following naming convention:
		- First Name: Honorific/Title + First Name (e.g., Dr. Adam)
			- Last Name: Last Name (e.g., Smith)
	- For **Staff** profiles, please use the following naming convention:
		- First Name: First Name (e.g., Cameron)
		- Last Name: Last Name (e.g., MacPherson)

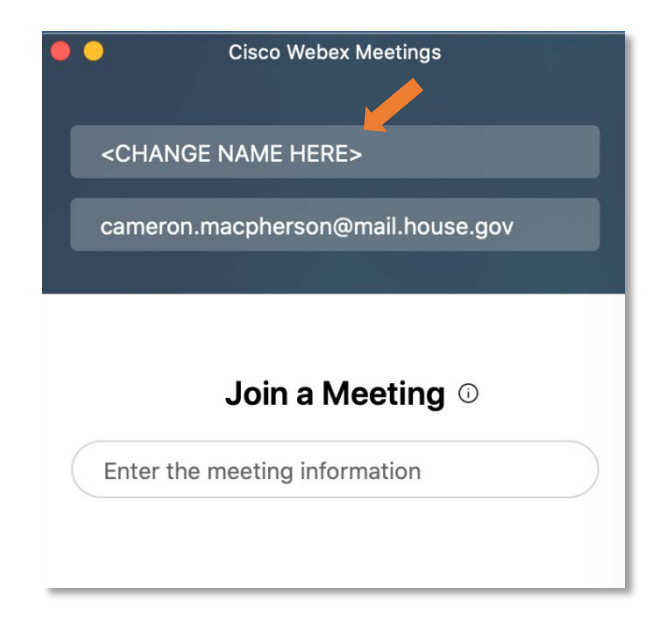

## **iOS (iPhone, iPad)**

- 1. Download and open the WebEx Meetings application. If you cannot locate the application, download it here:<https://www.webex.com/downloads.html>
- 2. If you are signed into the WebEx application, sign out using the following instructions. **If you are not signed in, go to Step 3.**
	- **a.** If you are signed in and need to change the display name for an account, sign out by selecting "Settings"  $(\Phi) \rightarrow$  "My Account"  $\rightarrow$  "Sign Out."

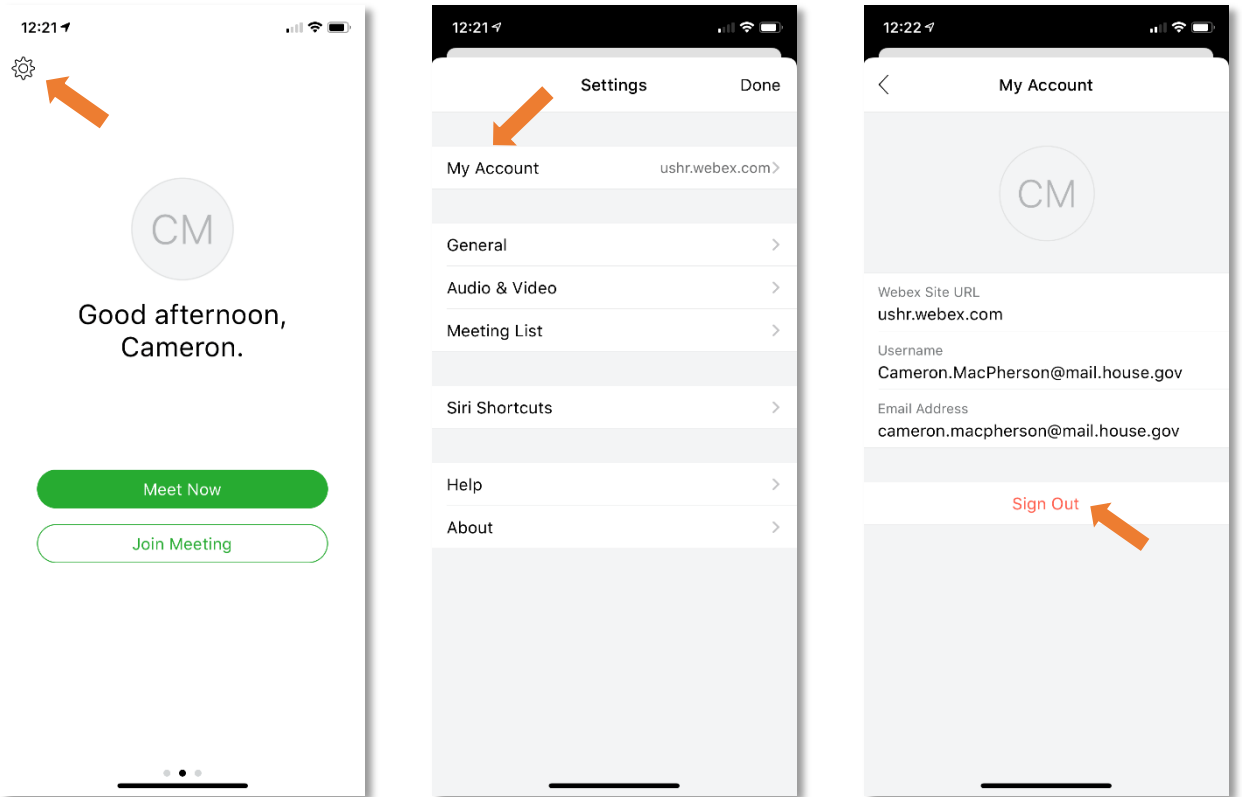

3. Select **"Join Meeting."**

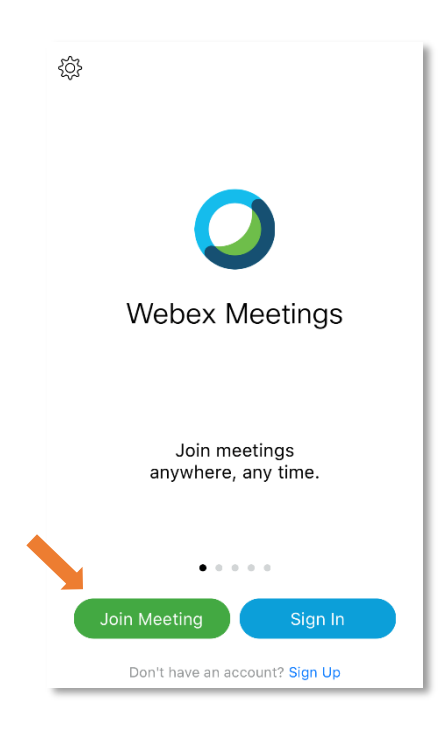

- 4. Paste or enter the meeting URL in the **"Meeting Number or URL"** field. Enter name in the appropriate field using the following conventions:
	- For **Member** profiles, please use the following naming convention:
		- First Name: Honorific + First Name (e.g., Chairwoman Carolyn)
		- Last Name: Last Name (e.g., Maloney)
	- For **Briefer/Witness** profiles, please use the following naming convention:
		- First Name: Honorific/Title + First Name (e.g., Dr. Adam)
		- Last Name: Last Name (e.g., Smith)
	- For **Staff** profiles, please use the following naming convention:
		- First Name: First Name (e.g., Cameron)
		- Last Name: Last Name (e.g., MacPherson)

Paste meeting URL

Enter appropriate name here

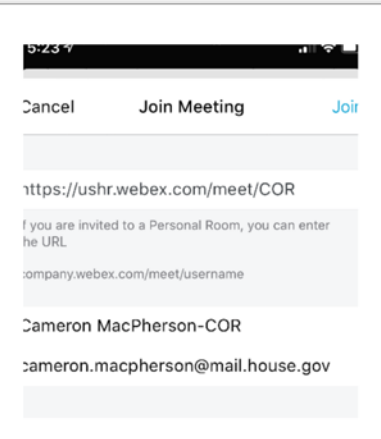